## **ÁREA SISTEMAS GUÍA DE APRENDIZAJE No.** Periféricos

Profesor: Ameyder Manzano Gómez

## **EJES TEMÁTICOS**

Pág.

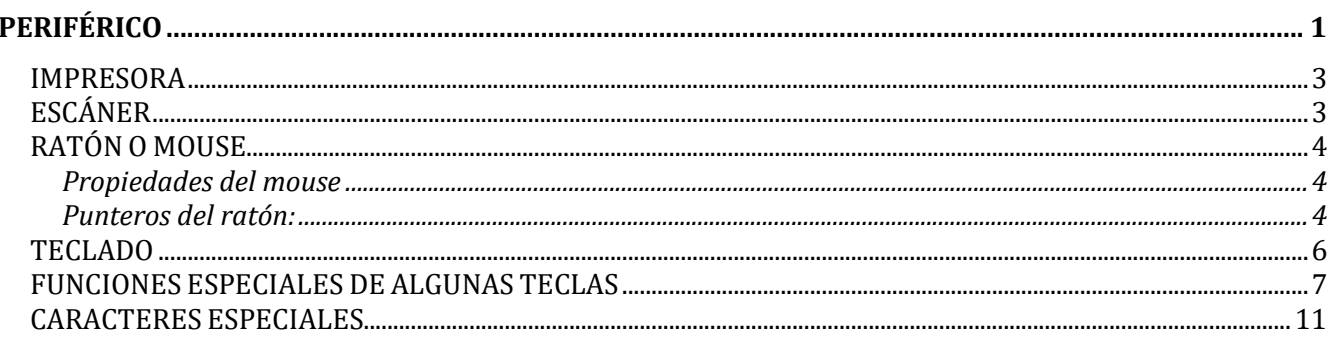

## **PERIFÉRICO**

<span id="page-0-0"></span>Es todo componente de un sistema informático gobernado por la unidad central de procesamiento (CPU) pero físicamente independiente de ésta. Por ejemplo, en un computador son elementos periféricos: el teclado, la pantalla, el ratón, la impresora, el escáner, etc.

Veamos algunos:

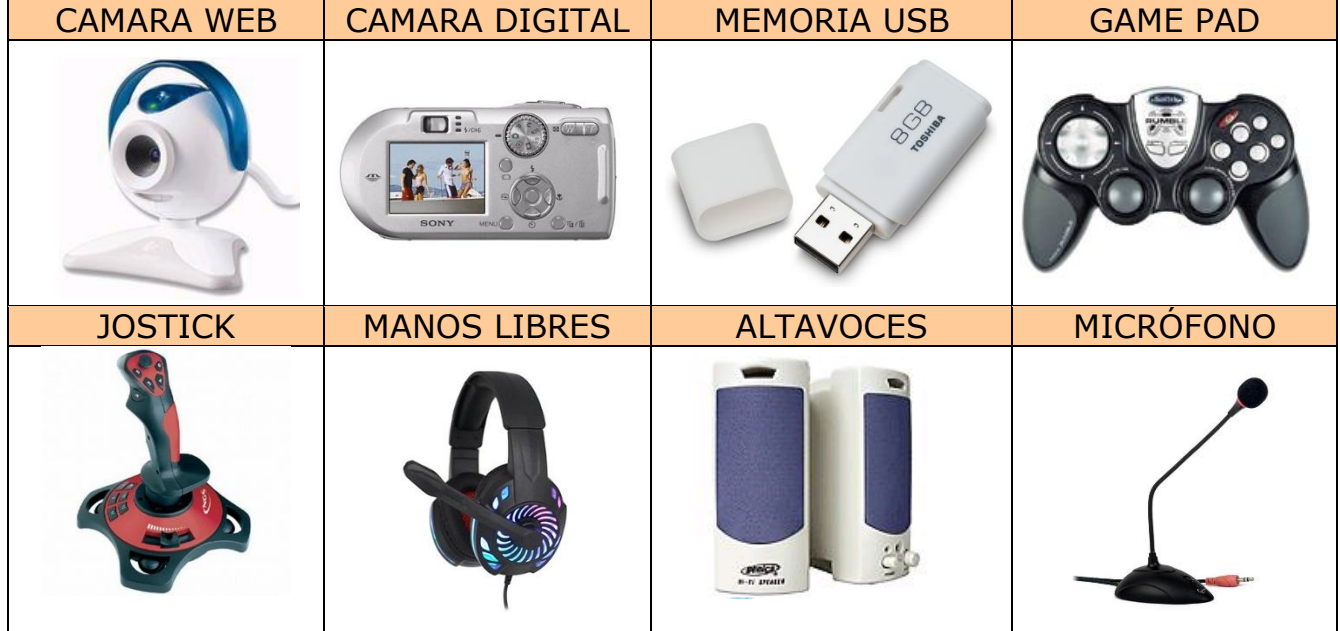

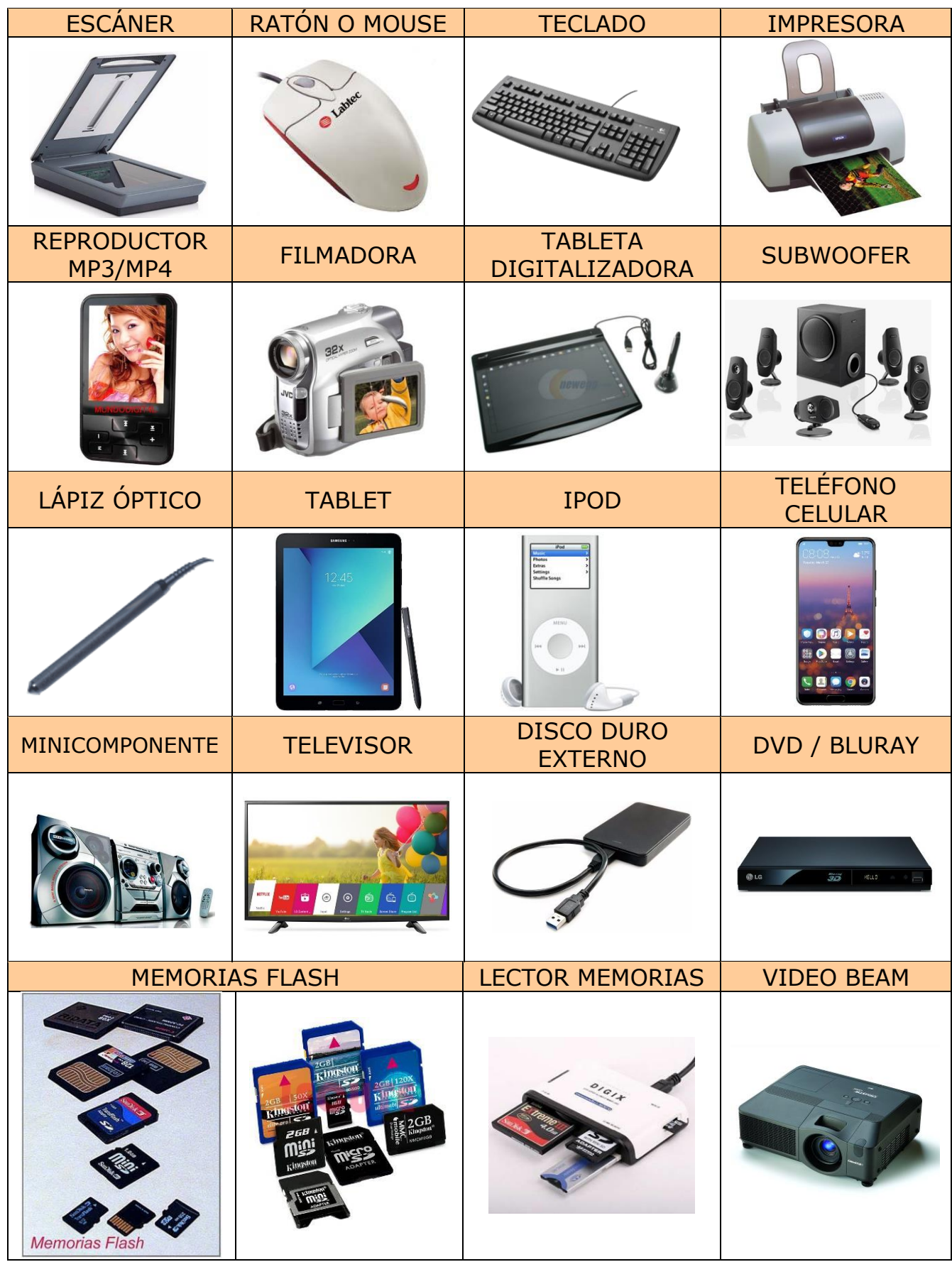

#### <span id="page-2-0"></span>**IMPRESORA**

Dispositivo que permite obtener copia impresa en papel de la información generada por el computador.

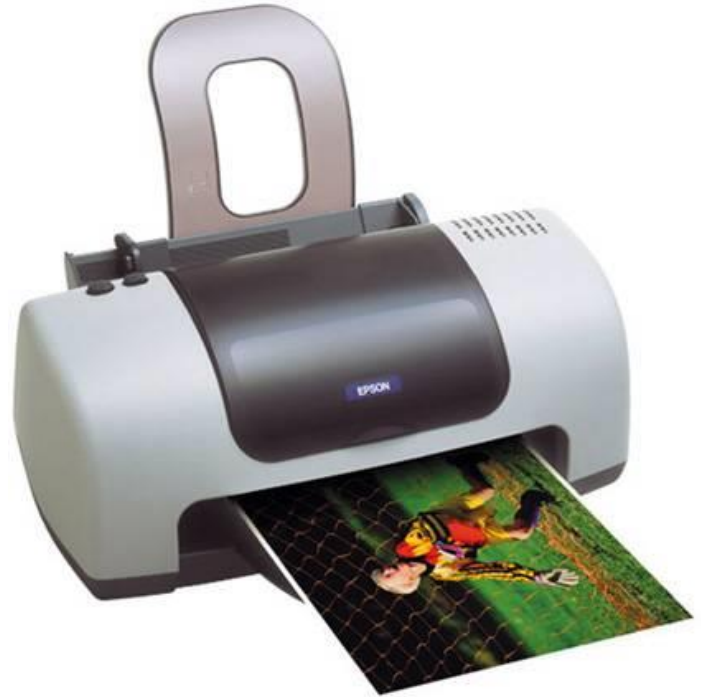

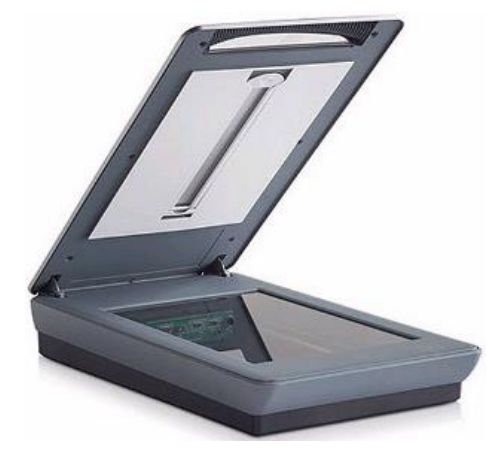

## <span id="page-2-1"></span>**ESCÁNER**

Un digitalizador óptico (o escáner óptico) emplea dispositivos fotosensibles para convertir imágenes (por ejemplo, una fotografía o un texto) en señales electrónicas que puedan ser manipuladas por la máquina. Por ejemplo, es posible digitalizar una fotografía, introducirla en una computadora e integrarla en un documento de texto creado en dicha computadora.

En la actualidad vienen impresoras integradas con escáneres.

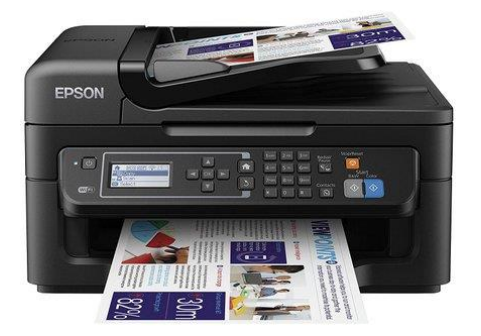

#### <span id="page-3-0"></span>**RATÓN O MOUSE**

Dispositivo periférico de entrada de un sistema informático que se utiliza para desplazar el cursor por la pantalla y, mediante diversos botones, requerir la verificación de acciones específicas.

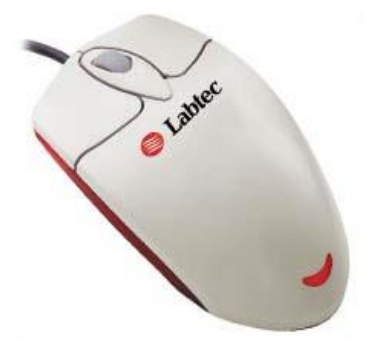

#### <span id="page-3-1"></span>**Propiedades del mouse**

El *mouse* puede realizar varias acciones:

- 1. *Señalar:* es desplazar el mouse sobre una superficie, por ejemplo, moverlo por la mesa. Esto hace que el *puntero*, una flecha pequeña, se mueva en pantalla. Esto indica nuestra ubicación en la pantalla y es como si tuviéramos una 'mano' dentro de la computadora que nos permite realizar acciones a través del mouse.
- 2. *Clic:* es presionar sobre uno de sus botones y soltarlo en seguida. (Es importante que el mouse no se mueva cuando se hace clic.) Se puede hacer clic con el botón izquierdo o con el derecho. (Algunos mouse vienen con un botón central también.)

*Nota:* Cuando se dice clic, siempre se refiere al botón izquierdo, que es el principal, salvo que se indique lo contrario. (Para los zurdos puede ser al revés si invierten las órdenes del mouse.)

- 3. *Doble clic:* es presionar sobre el botón izquierdo (principal) dos veces con cierta velocidad.
- 4. *Arrastrar y soltar:* consiste en pulsar con el botón principal sobre una palabra, icono u objeto y, sin soltar el botón, mover el ratón a otro lugar, y entonces soltar el botón. Verás como la palabra, icono u objeto ha sido arrastrado a ese lugar.
- 5. *Clic en el botón secundario:* Normalmente aparece un menú contextual con las opciones más utilizadas según en la situación en que nos encontremos en cada momento. Por ejemplo, si tenemos seleccionada una tabla, aparecerán las opciones más usadas en el manejo de las tablas.
- 6. *Ratón con rueda:* Estos ratones permiten desplazarse por un documento o página web moviendo la rueda. También permiten, al pulsar sobre la rueda entrar en un modo especial que hace que nos desplacemos por las páginas del documento solo moviendo el ratón.

#### <span id="page-3-2"></span>**Punteros del ratón:**

Los más conocidos son:

- > *Normal.* El aspecto normal del puntero del ratón es una flecha ( ), pero puede tomar otras formas.
- ➢ *Ocupado.* Tiene la forma de un reloj de arena ( ). El ordenador está procesando y no permite hacer ninguna otra operación hasta que no acabe la actual.
- ➢ *Texto.* Cuando estamos en un lugar en el que es posible escribir texto toma la forma de un uno romano  $(1)$ .
- ➢ *Punto de inserción.* Tiene la forma de una línea vertical ( ). No confundir con el puntero del ratón. El punto de inserción es el lugar donde se insertará la próxima letra que escribamos. El punto de inserción se va desplazando solo según vamos introduciendo texto, pero también se puede desplazar con las teclas de las flechas del teclado, y también al hacer clic con el ratón se coloca en la posición donde esté el puntero.

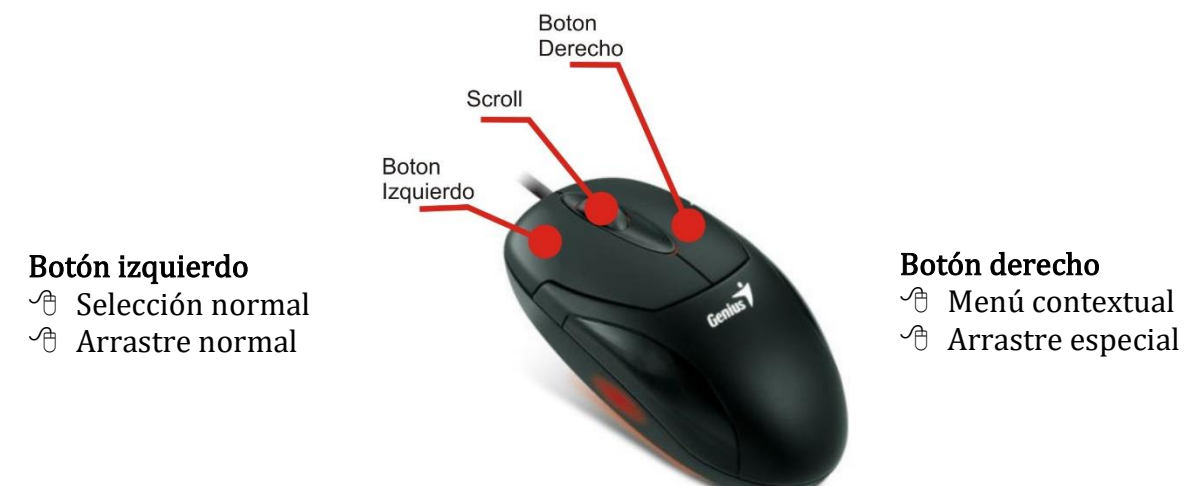

#### Forma correcta de colocar la mano en el ratón

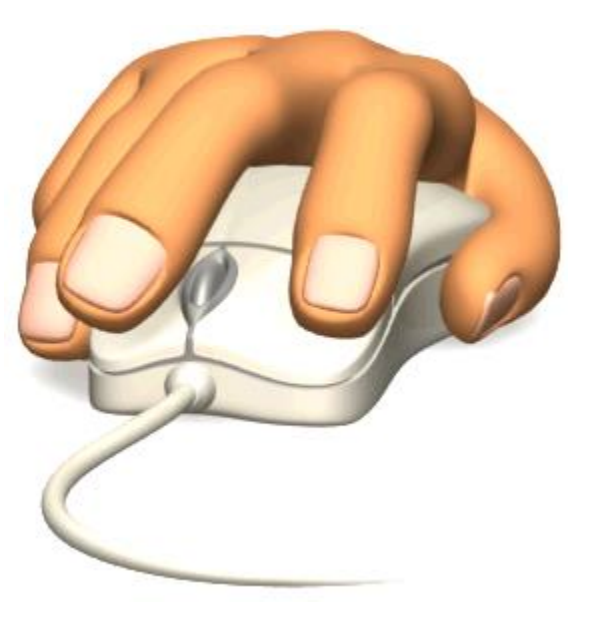

# **Punteros**

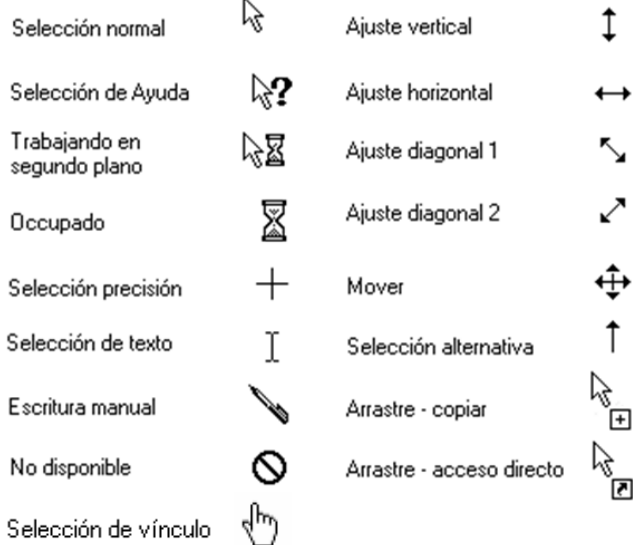

#### <span id="page-5-0"></span>**TECLADO**

El teclado, básicamente, permite introducir texto. Pero también realizar algunas cosas más.

El teclado de un computador contiene las teclas estándar de una máquina de escribir, así como ciertas teclas especializadas, a saber, CONTROL, ESCAPE, ENTER, etc. Además, puede incluir un teclado numérico tipo calculadora y teclas de función. Igualmente se podrán encontrar teclas cursoras (flechas) para desplazar el cursor en la pantalla (izquierda, derecha, arriba, abajo).

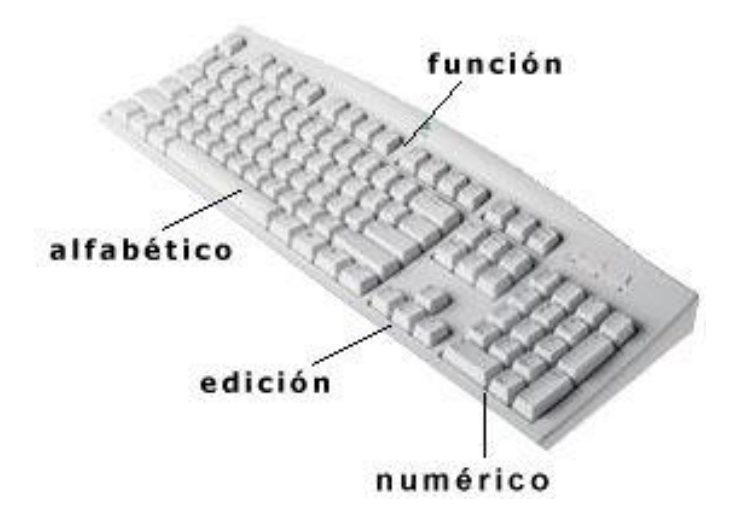

El teclado posee cuatro zonas bien definidas:

- Zona de teclado *alfabético:* Ocupa la parte más amplia del teclado, compuesta por las letras que integran el alfabeto. Es similar al teclado de una máquina de escribir tradicional.
- Zona de teclado *numérico:* Ubicada en la parte derecha del teclado. Es similar al teclado de una calculadora.
- Zona de *edición de página:* Se ubica en la parte intermedia entre el teclado alfabético y el numérico. Es muy útil para desplazarse en textos y editar documentos.

• Zona de *función:* Se despliega en forma horizontal en la parte superior del teclado. Las teclas de función sirven de 'atajos' para realizar ciertas tareas dentro de aplicaciones. Estas teclas, F1, F2, ..., F12 permiten realizar funciones específicas en cada programa. Como, por ejemplo, solicitar ayuda pulsando la tecla de función F1

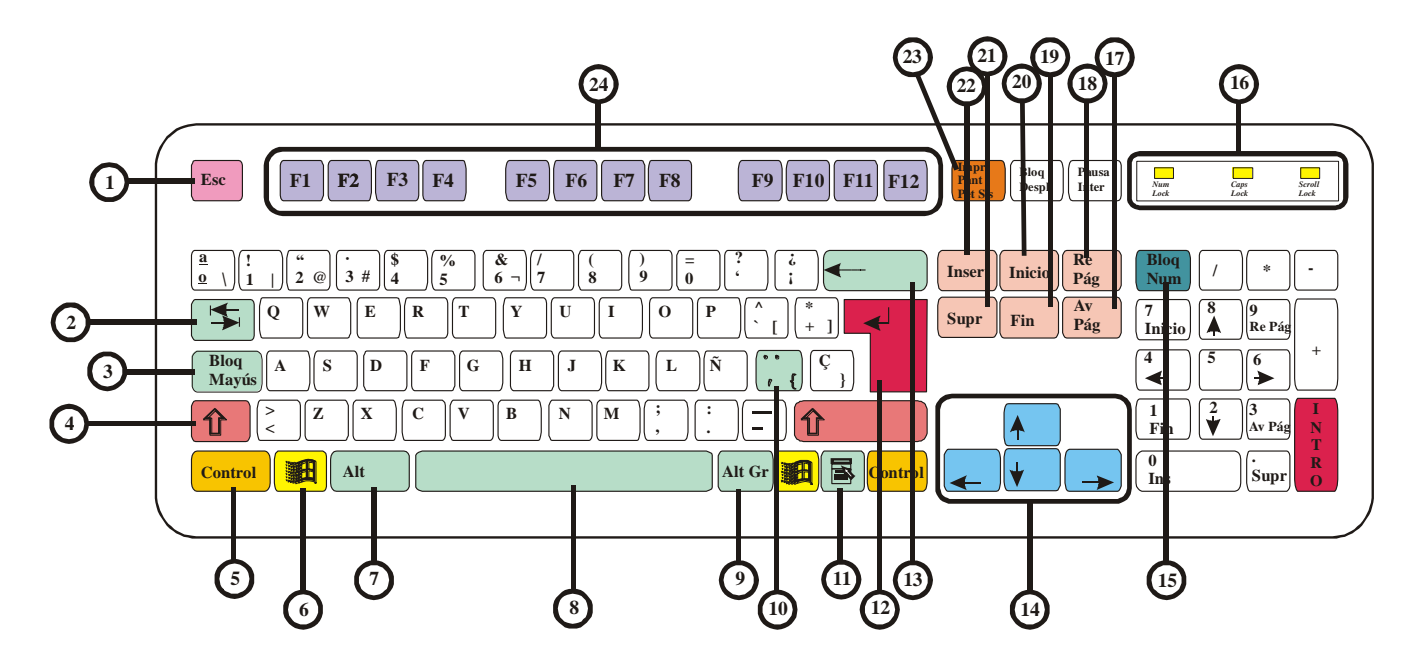

## <span id="page-6-0"></span>**FUNCIONES ESPECIALES DE ALGUNAS TECLAS**

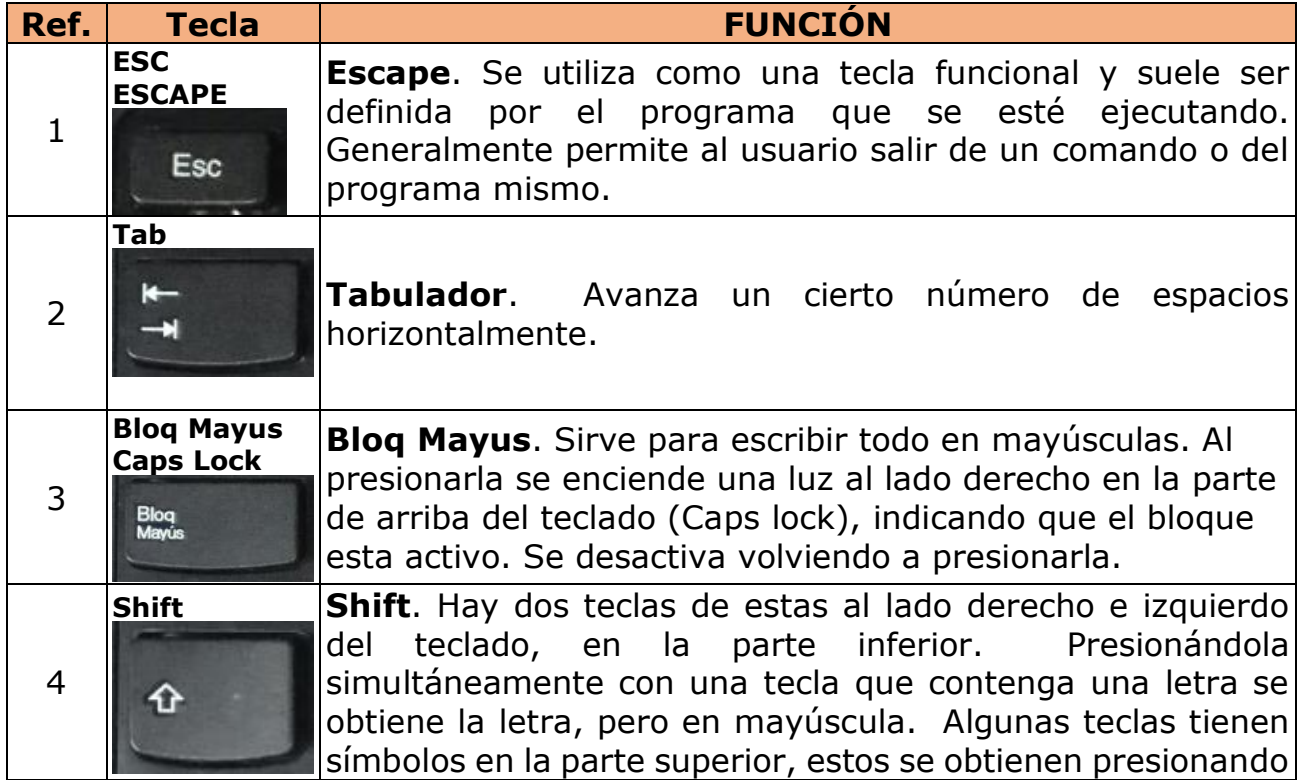

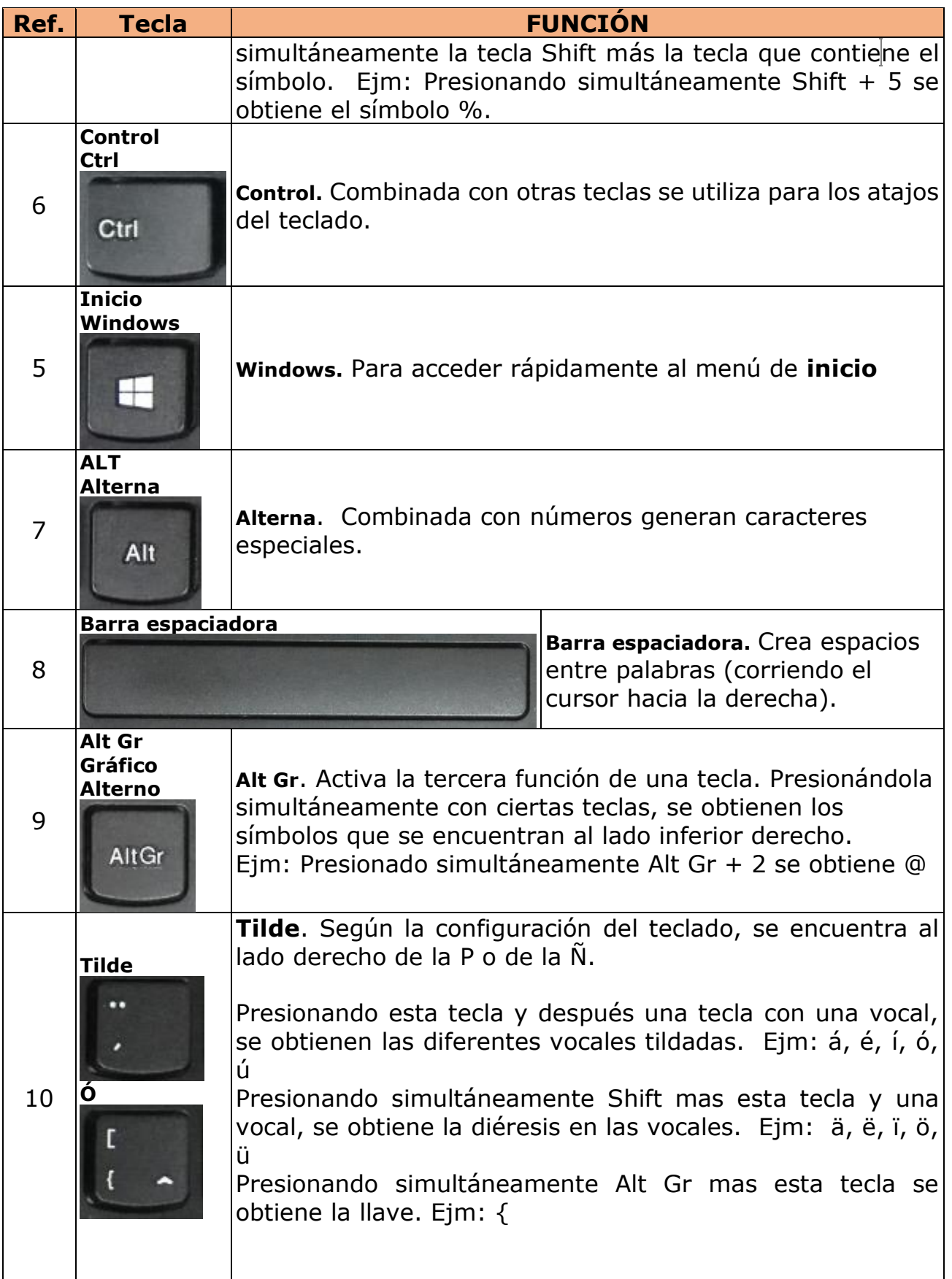

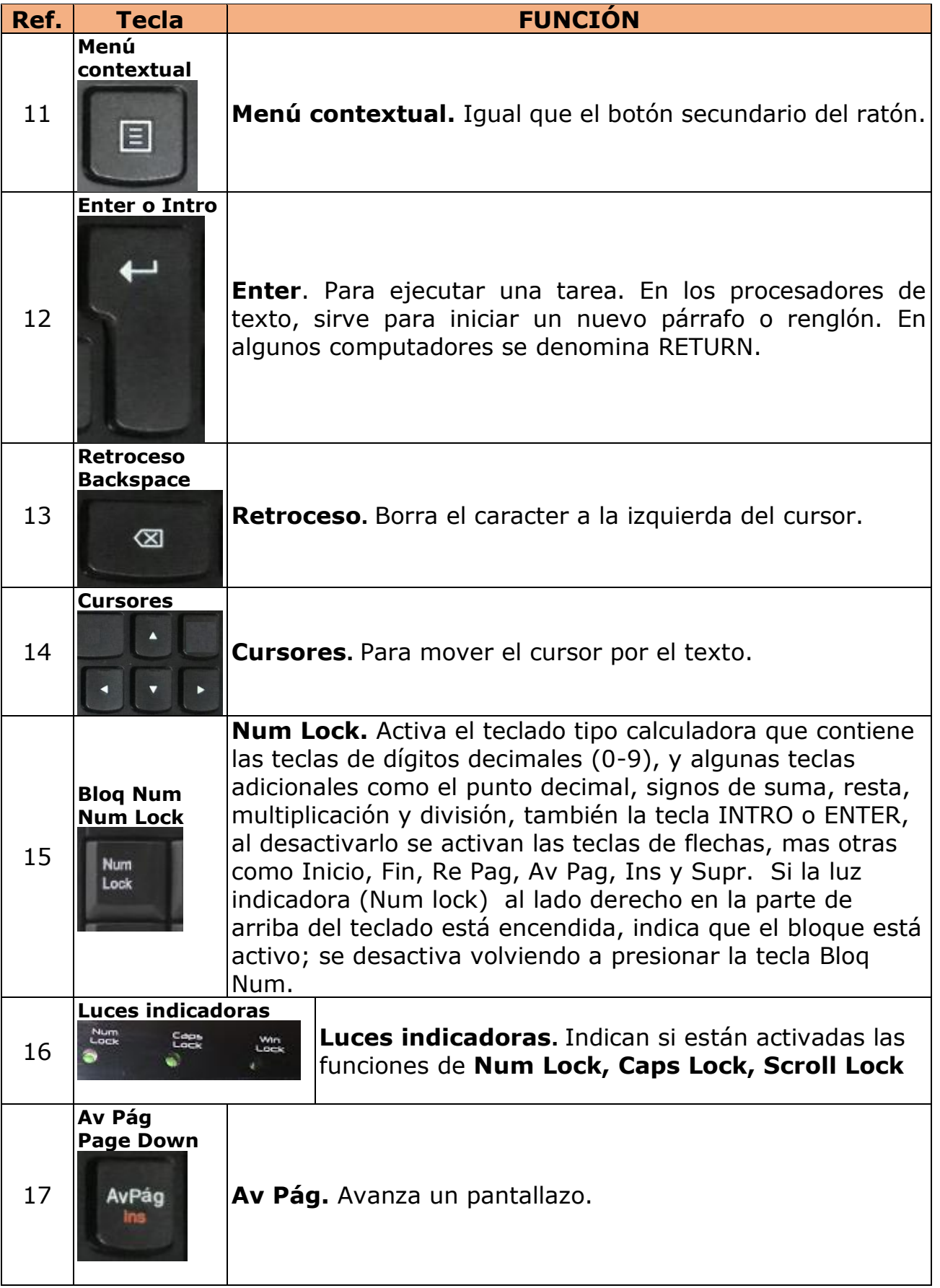

<span id="page-9-0"></span>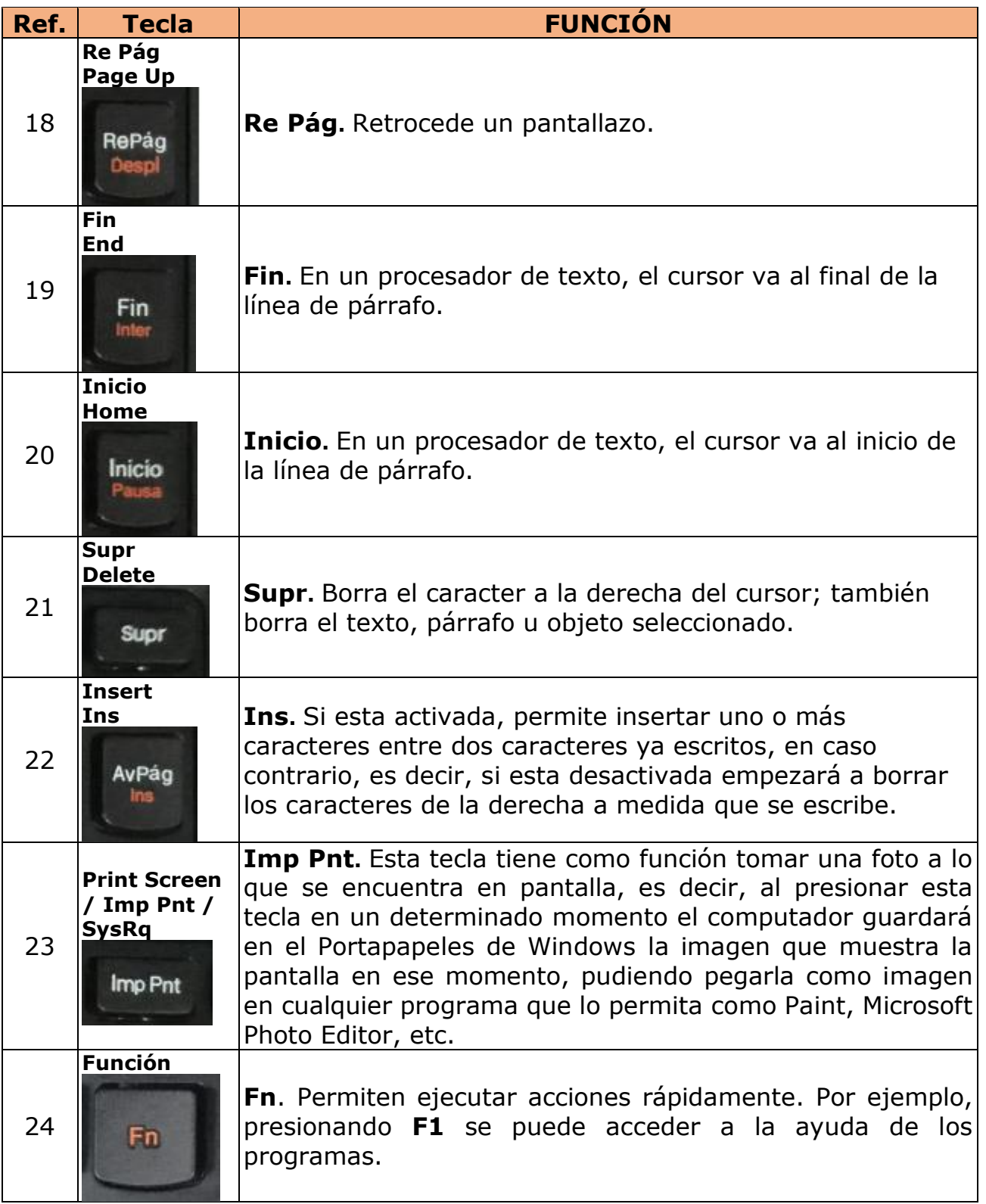

## **CARACTERES ESPECIALES**

A continuación, se presenta una tabla de caracteres especiales que servirán en caso que el teclado no los tenga.

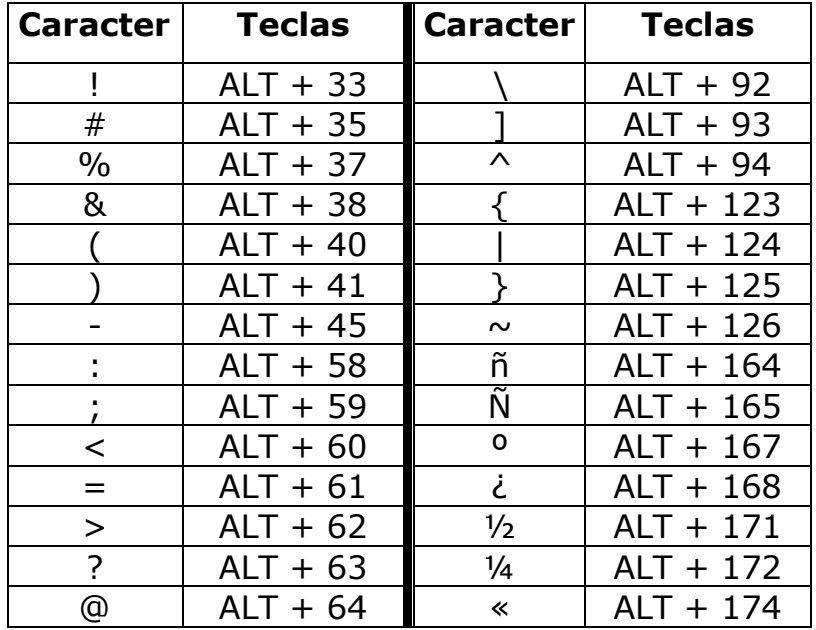

NOTA: La tecla **Alt** se deja presionada mientras se marcan los números de la parte numérica (derecha) del teclado y se suelta de última.